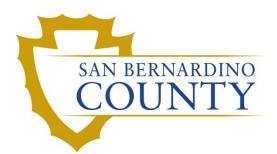

THE REGISTRAR OF VOTERS

# Scanning Valid Overturned Ballots

PROCEDURE DOCUMENT – Version 2.3

Zonia Harrell 05/14/2024

# Scanning Overturned Valid Ballots

# Contents

| Scope                                        | 2  |
|----------------------------------------------|----|
| Purpose                                      | 2  |
| Supplies                                     | 2  |
| Getting Started                              | 3  |
| Scanning Challenges                          | 5  |
| Managing Overturned Batches                  | 9  |
| Identifying Scanned Overturned Ballot Issues | 15 |
| Fixing Scanned Overturned Ballot Issues      | 21 |
| Steps to correct the issue:                  | 21 |
| Authorization                                | 24 |

## Scope

This procedure is to be used in the Ballot Department and is not applicable in any other departments. It has been designed for the Challenged Ballot Audit Teams and any other personnel assigned to scanning and auditing ballots that have had their challenges removed. This process is to be performed any time during the election and must be completed before the end of canvass.

#### Purpose

Scanning overturned ballots is the process in which previously challenged ballots are scanned, verified/audited, and made ready to go through the BlueCrest machine, so that they can be extracted and be sent to count.

#### **Supplies**

- Mail Ballot Processing Database (MBPD)
- DIMS.net
- Access to a printer
- Barcode Scanner
- Black Sharpie
- Mail Trays
- Binder clips
- Overturned ballots in mail tray with Overturned tray tag attached.
- Yellow highlighter
- Black pen

#### **Getting Started**

A lead will give you an Overturned: Valid tray from the Overturned Challenges rack to work on.

**Note:** It is very important to work on one challenge code and tray at a time to prevent mix-ups. The example below is of Overturned Ballots that were previously Non-Matching Signature (NMS).

| November 8, 2022 • Genera                                      | l Election   |
|----------------------------------------------------------------|--------------|
| OVERTURNED:<br>NON-MATCHING S                                  |              |
|                                                                | Batch: OVRTD |
| Challenges Mail Tray Tags Overturned - ChallengesOverturnedNMS |              |

1. Open the Mail Ballot Processing Database.

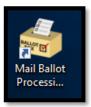

**Note:** A progress will bar appear. The database must first update, it may take up to two minutes to complete.

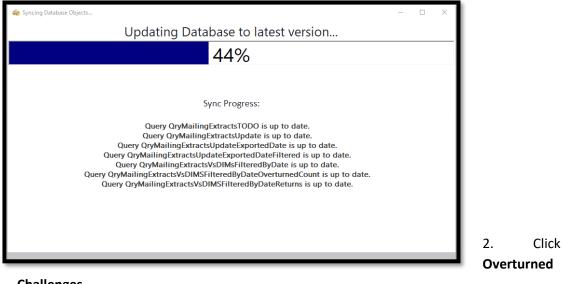

#### Challenges.

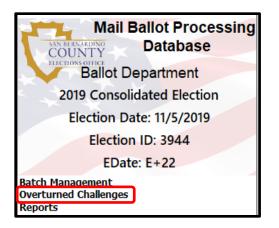

3. Select Scan Overturned Challenges.

| Mail Ballot Processing                                                 |
|------------------------------------------------------------------------|
| Ballot Department                                                      |
| 2019 Consolidated Election                                             |
| Election Date: 11/5/2019                                               |
| Election ID: 3944                                                      |
| EDate: E+22                                                            |
| Batch Management<br>Overturned Challenges<br>Manage Overturned Batches |
| Scan Overturned Challenges                                             |
| Reports                                                                |

### **Scanning Challenges**

1. In MBPD the Overturned Challenged Mail Ballot Tracking screen will appear.

| 20<br>E | 20 Overturned Challenged Mail Ballot Tracking<br>20 Presidential Constal Election<br>action Date: 11/3/2020<br>action ID: 3958 |
|---------|----------------------------------------------------------------------------------------------------|
| ×       | Start New Batch                                                                                                    |
|         | ChallengeType:                                                                                                    |
|         | Batch_Id: v                                                                                                    |
|         | Election_Id: 3958                                                                                                    |
|         | AV_ID - Scan_Position - Batch_ID - Election_ID -                                                                               |
|         | * 3958                                                                                                    |

2. Click the Challenge Type drop down arrow and select the challenge type being worked.

**Note:** The next step cannot be done without completing this step.

| A No        | 🐌 Sca | n Overturned ( | Challer        | nges                                                | _   |              | ×  |
|-------------|-------|----------------|----------------|-----------------------------------------------------|-----|--------------|----|
|             | Ele   | 1.25           | entia<br>e: 11 |                                                     | Tra | ckir         | ng |
| <b>.</b> \$ |       | Start New      |                | ]                                                   |     |              |    |
|             |       | ChallengeT     | ype:           |                                                     |     | $\sim$       |    |
|             |       | Batch_Id:      |                | INACTIVE                                            |     | ^            |    |
|             |       | Election Id    |                | MIC NOT RETURNED                                    |     |              |    |
|             |       | _              |                | MISSING OR INCORRECT ADDRESS ON ENVELOPE            |     |              |    |
|             |       | ∠ AV_ID →<br>* | SLa            |                                                     |     |              |    |
|             |       | *              |                | MULTIPLE BALLOTS RETURNED IN ONE ENVELOPE           |     |              |    |
|             |       |                |                | NO BALLOT<br>NO IDENTIFICATION ON FILE              |     |              |    |
|             |       |                |                | NO IDENTIFICATION ON FILE<br>NO SIG/BAD SIG ON FILE |     |              |    |
|             |       |                |                | NO SIGNATURE                                        |     |              |    |
|             |       |                |                | NO VOTER SIGNATURE                                  |     |              |    |
|             |       |                |                | NO VOTER SIGNATURE-1                                |     |              |    |
|             |       |                |                | NO VOTER SIGNATURE-2                                |     |              |    |
|             |       |                |                | NO VOTER SIGNATURE-3                                |     |              |    |
|             |       |                |                | NON-MATCHING SIGNATURE                              |     |              |    |
|             |       |                |                | NON-MATCHING SIGNATURE-1                            |     |              |    |
|             |       |                |                | NON-MATCHING SIGNATURE-2                            |     | $\checkmark$ |    |
|             |       |                |                |                                                     |     |              |    |
|             |       |                |                |                                                     |     |              |    |
|             |       |                |                |                                                     |     |              |    |
|             |       | Record: I4     | 1 of 1         | → → → 🖳 🍢 Unfiltered Search                         |     |              |    |
|             |       | 14 4 250 45 2  |                | ALAW THE FILM                                       |     |              |    |
| Re          | cord: | 14 4 359 of 35 | 59             | No Filter Search                                    |     |              |    |

3. Click the Batch Id drop down arrow and select the next available batch.

**Note:** This is now the batch number assigned to this group of scanned overturned ballots.

| 31         | 🍯 Sca | n Overturned Challer | nges                   |               | _   |        | ×  |
|------------|-------|----------------------|------------------------|---------------|-----|--------|----|
|            | Ele   |                      |                        | d Mail Ballot | Tra | ickir  | ng |
| <i>.</i> ? |       | Start New Batch      |                        |               |     |        |    |
|            |       | ChallengeType:       | NON-MATCHING SIGNATURE |               |     | $\sim$ |    |
|            | (     | Batch_Id:            |                        |               |     |        |    |
|            |       | Election_Id:         | OVRTD375               | '             |     |        |    |
|            |       | 🖂 AV_ID 👻 Sca        |                        | Election_ID 👻 |     |        |    |
|            |       | *                    | OVRTD377<br>OVRTD378   | 3958          |     |        |    |

4. Write the batch number on the lower right-hand corner of the Overturned Valid tray tag using a **black sharpie** and clip the tray tag back to the Overturned Mail tray that is being worked.

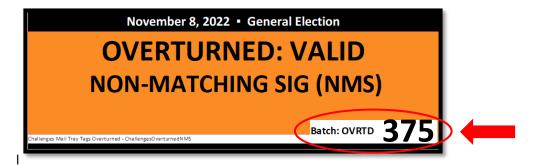

5. Ensure the cursor is in the first available field under AVID.

| 🐳 Scan Over        | turned Challe | nges                   |            |        |               | -        |        | ×  |
|--------------------|---------------|------------------------|------------|--------|---------------|----------|--------|----|
| 2020 P<br>Election | residentia    | al General<br>1/3/2020 | 0          | e      | d Mail B      | allot Tr | ackir  | ng |
| Star               | t New Batch   |                        |            |        |               |          |        |    |
| Chal               | lengeType:    | NON-MATCHI             | NG SIGNATU | RE     |               |          | $\sim$ |    |
| Batcl              | h_ld:         | OVRTD375               |            | $\sim$ |               |          |        |    |
| Elect              | ion_Id:       | 3958                   |            |        |               |          |        |    |
|                    | V_ID • Sca    | n_Position +           | Batch_ID   | -      | Election_ID + |          |        |    |
| *                  |               |                        | OVRTD375   |        | 3958          |          |        |    |
|                    |               |                        |            |        |               |          |        |    |
|                    |               |                        |            |        |               |          |        |    |
|                    |               |                        |            |        |               |          |        |    |

6. Using the barcode scanner, scan the bar code at the bottom of the VBM envelope.

| Declaration of Voter / Declaración del Votante                                                                                                    | Authorized Return Agent Agente de Devolución Autorizedo                                                                                                    |              |
|----------------------------------------------------------------------------------------------------|----------------------------------------------------------------------------------------------------|--------------|
| I declare under the Penalty of Perjury under the laws of the State of California that I am the<br>person whose name appears on this envelope, that I am a resident of the precinct in which I<br>am voted, inside at the address shown, and have neither applied for non-intend to apply for a<br>mail fault from any other jurisdiction for this election.               | A voler wito is unable to intum the ballst may<br>designing any server is intern the ballst ray<br>perforgibles or disp-off location is California.                                                                  |              |
| Declaro bajo Piena dei Perifunio confurme a las leyes del Estado de California que soy la persona<br>ouyo nombre aparece en este sobre, que soy readerste del danto electoral en el que volant,<br>que realido en la dirección que se muestra, y que no he solicitado ni intertudo solicitar una bolista<br>por como de ininguna dará julidácición pare estes elecciones. | Perior have of the authorized partors<br>Nanotive et Alls de Imprenda de la<br>persona autorizada<br>Perioria autorizada<br>Perioria autorizada                                                                      |              |
| Warning:<br>• "Your builds will not be counted unless you sign in your own handwriting. Your<br>signature must compare to your signature on file at the Registrer of Voters office.<br>• Voting twice constitutes a crime.                                                                                                    | Indisis that zee mulled MUST be postmarked on or before Election Day and<br>received by the Registrar of Voisra office so later than 7 days after Election Day.                                                      |              |
| Advertencia:<br>• No an contrar su boleta a menos que la firma con su propia letra. Su firma debe<br>ser expigurable a su firma registrada en la oficina del Registro de Molantes.<br>• Metar dos veces constituye un dubto.                                                                                                    | Las boletas que se envíam por corsos DEBEN tense exstandêns del Día de la<br>Biocritis o de antes y se debon recibie en la oficina del Registro de Votantes<br>a redu stardar 7 días después del Día de la Elección. |              |
|                                                                                                    | AV ID #                                                                                                    |              |
| 1234 W Some Street Rd, City, State, 99999                                                                                                    | 65104737                                                                                                    |              |
| X Matter Ray                                                                                                    |                                                                                                    |              |
| MR MATTEW F RANGER                                                                                                    | 345                                                                                                    | Scan         |
| Date / Fecha                                                                                                    | 1453 3/28/2022 61875                                                                                                    | the          |
| BREWITTINGS - TORNE BED ARMS FS                                                                                                    | Voter ID #                                                                                                    | the <i>i</i> |

Scan the barcode below the AVID number.

7. Make sure the AVID number from the envelope appears and the cursor jumps to the next available AV\_ID field.

| Elect |             | ential Genera<br>11/3/2020 | LIECTON      |               |   |
|-------|-------------|----------------------------|--------------|---------------|---|
|       | Start New B |                            |              |               |   |
|       | hallengeTy  | PE: NON-MATCH              | ING SIGNATUR | ſ             | ~ |
| E     | atch_Id:    | OVRTD375                   |              | ~             |   |
| E     | lection_Id: | 3958                       |              |               |   |
|       | AV_ID +     | Scan_Position              | Batch_ID     | Election_ID + |   |
|       | 65841474    | 1                          | OVRTD375     | 3958          |   |
|       | 65101238    | 2                          | OVRTD375     | 3958          |   |
|       | 65203650    | 3                          | OVRTD375     | 3958          |   |
|       | 65458031    | 4                          | OVRTD375     | 3958          |   |
|       | 65104737    | 5                          | OVRTD375     | 3958          |   |
|       |             |                            | -            |               |   |
|       | 1           |                            | -            |               |   |
|       |             |                            |              |               |   |
|       | 1           |                            |              |               |   |
|       | 1           |                            |              |               |   |
|       |             |                            |              |               |   |
|       |             |                            |              |               |   |

Place the ballots back in the mail tray keeping them in the order they were scanned. Place the 20<sup>th</sup> envelope in an upright position as this will make it easy to pull any discrepancies or corrections that need attention.

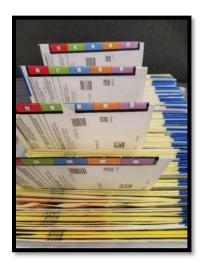

9. Verify, the Batch\_ID and Election\_ID remain the expected number prior to closing the batch and moving on to the next step.

Note: *Scan Position* is the order that the ballots are scanned in.

10. Once all the ballots have been scanned click the 'X' in the upper right-hand corner to close the database.

NOTE: If you have multiple Overturned Valid Mail trays to scan, **always** click on *Start New Batch* followed by *ChallengeType* and selecting the next *Batch\_ID and following all the previous steps* 

| 🤹 Scar | n Overturne                                                    | d Challenges                       |                                                                            |                                                             | _         |       |
|--------|----------------------------------------------------------------|------------------------------------|----------------------------------------------------------------------------|-------------------------------------------------------------|-----------|-------|
| Elec   | 0 Presi                                                        | dential Gene<br>ite: 11/3/202      |                                                                            | d Mail Ba                                                   | allot Tra | cking |
|        | Start Nev                                                      | v Batch<br>Type: NON-MA<br>DVRTD37 | TCHING SIGNATURE                                                           |                                                             |           | ×     |
|        | AV_ID<br>* 658414<br>651012<br>652036<br>654580<br>651047<br>/ | 38 2<br>50 3<br>31 4               | n - Batch_ID -<br>OVRTD375<br>OVRTD375<br>OVRTD375<br>OVRTD375<br>OVRTD375 | Election_ID<br>3958<br>3958<br>3958<br>3958<br>3958<br>3958 |           |       |
|        | Record: 14                                                     |                                    | Unfiltered  S                                                              | earch                                                       |           |       |

#### **Managing Overturned Batches**

1. Return to the Mail Ballot Processing Database, under **Overturned Challenges**, click on **Manage Overturned Batches**.

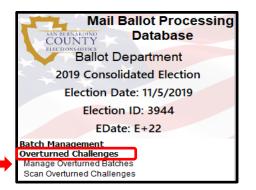

2. The Overturned Challenge Batch Management *module* will open.

| 0 | 6 ( | Overturned Batchy | vork Flow Manager | ment      |                   |                        | -  |        | ×       |
|---|-----|-------------------|-------------------|-----------|-------------------|------------------------|----|--------|---------|
|   |     | 💟 Over            | turned C          | Challenge | e Batch N         | lanagement             | Ma | n Menu |         |
|   | 2   | 019 Consol        | idated Eleci      | lion      |                   |                        |    |        |         |
|   |     |                   | : 11/5/2019       |           |                   |                        |    |        |         |
|   | Е   | lection ID: 3     | 3944              |           |                   |                        |    |        |         |
| • |     |                   | Challenges        | Scans     | Disposition Files | Challenge              |    |        | <b></b> |
|   |     | Batch_Id          | Audited           | Audited   | Created           | Type                   |    |        |         |
|   | ۲   | OVRTD001 🗸        | Yes 🗠             | Yes 🗸     | Yes 🗸             | NON-MATCHING SIGNATURI |    |        |         |
|   |     | OVRTD002 ~        | Yes ~             | Yes ~     | Yes ~             | NON-MATCHING SIGNATURI | 1  |        |         |

3. All scanned batches will appear under the first tab **Audit Challenges** and **BatchesReady count** column.

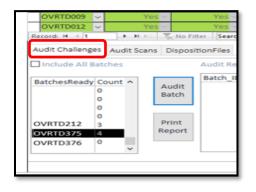

Use the scroll bar to locate and click the batch number being worked.
 Note: The second column under *Count* will also list the number of scanned ballots in the batch.

| BatchesReady | Count | ^ |
|--------------|-------|---|
| OVRTD212     | 3     |   |
| OVRTD375     | 4 🧲   |   |
| OVRTD376     | 0     | 2 |

With the batch number highlighted, click on Audit Batch.
 Note: MBPD will send the AVID's to DIMS.net to verify the challenge codes on those VBM envelopes have been changed.

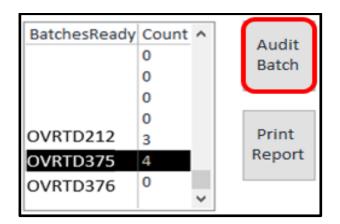

6. A pop window indicating there are no issues will appear. Click OK

| OVRIDOOD             | V              | re          |                 | Yes         | Ye              | S~ NON-  | MATCHING        | SIGNATURI       |                  |
|----------------------|----------------|-------------|-----------------|-------------|-----------------|----------|-----------------|-----------------|------------------|
| OVRTD007             | ~              | Ye          | S ~             | Yes         | Microsoft A     | Care     |                 |                 | X                |
| OVRTD008             | Y              | Ye          | S 42            | Yes ~       | This could be a |          |                 |                 |                  |
| OVRTD009             | ~              | Ye          | × .             | Yes         |                 |          |                 |                 |                  |
| OVRTD012             | ~              | Ye          | × .             | Yes         | ( ) N           | Problems | Exist For Batch | n: OVRTD375 Tot | al Records: 4    |
| Record: H 4          |                | F H 10      | No Fi           | Iter Search |                 |          |                 |                 |                  |
| Audit Challen        | ges            | Audit Scans | Dispos          | itionFiles  |                 |          |                 |                 | ОК               |
| Include All          | Bato           | thes        |                 | Audit Resu  | lits            |          |                 |                 |                  |
| BatchesRead          | y Co<br>0<br>0 | ount ^      | Audit<br>Batch  | Batch_ID    | Envelope        | DimsID   | ScanID          | ElectionID      | challenged Messa |
| OVRTD212<br>OVRTD375 | 034            |             | Print<br>Report |             |                 |          |                 |                 |                  |

 If there are issues with any of the VBM envelopes a message will appear under *Audit Results* and further research is needed using DIMS.net and the VBM envelope.

Note: Refer to page 15 under Identifying Scanned Overturned Ballot Issues for assistance.

| Include All B                    | Batches                |                 | Audit Resul          | ts            |                    |                    |                    |                   |                                      |
|----------------------------------|------------------------|-----------------|----------------------|---------------|--------------------|--------------------|--------------------|-------------------|--------------------------------------|
| BatchesReady                     | Count ^<br>0<br>0<br>0 | Audit<br>Batch  | Batch_ID<br>OVRTD375 | Envelope<br>5 | DimsID<br>65104737 | ScanID<br>65104737 | ElectionID<br>3958 | challenged<br>NMS | Message<br>This Record Is Challenged |
| OVRTD212<br>OVRTD375<br>OVRTD376 | 3<br>5<br>0<br>~       | Print<br>Report |                      |               |                    |                    |                    |                   |                                      |

8. Scroll down to locate the batch number being worked.

**Note:** Batch numbers are listed in the *Batch\_Id* column.

| 20 | )19 Consol   |   |                           | · ·        | o Baton n         | lanagement                 |   |
|----|--------------|---|---------------------------|------------|-------------------|----------------------------|---|
|    | ection Date  |   |                           |            |                   |                            |   |
|    | ection ID: 3 |   |                           |            |                   |                            |   |
|    |              |   | allenges                  | Scans      | Disposition Files | Challenge                  | 2 |
|    | Batch_Id     | A | udited                    | Audited    | Created           | Туре                       |   |
| P  | OVRTDUU1 V   |   | $Yes \sim$                | Yes 🗸      | Yes 🗸             | NON-MATCHING SIGNATURI 🗸   |   |
|    | OVRTD002 🗸   |   | $Yes \sim$                | Yes $\vee$ | Yes 🗸             | NON-MATCHING SIGNATURI 🗸   |   |
|    | OVRTD003 🗸   |   | Yes $\sim$                | Yes 🗸      | Yes 🗸             | NON-MATCHING SIGNATURI 🗸   |   |
|    | OVRTD005 🗸   |   | Yes $\sim$                | Yes 🗸      | Yes 🗸             | NO VOTER SIGNATURE 🛛 🗸 🗸   |   |
|    | OVRTD010 🗸   |   | $Yes \sim$                | Yes 🗸      | Yes 🗸             | (OTHER CODES WITH MULTIF ~ |   |
|    | OVRTD004 🗸   |   | $Yes \sim$                | Yes 🗸      | Yes 🗸             | NON-MATCHING SIGNATURI 🗸   |   |
|    | OVRTD011 🗸   |   | $Yes \sim$                | Yes 🗸      | Yes 🗸             | NO SIG/BAD SIG ON FILE 👘 🗸 |   |
|    | OVRTD006 🗸   |   | Yes $\sim$                | Yes 🗸      | Yes 🗸             | NON-MATCHING SIGNATURI 🗸   |   |
|    | OVRTD007 🗸   |   | Yes 🗸                     | Yes 🗸      | Yes 🗸             | NON-MATCHING SIGNATURI 🗸   |   |
|    | OVRTD008 🗸   |   | Yes 🗸                     | Yes 🗸      | Yes 🗸             | NON-MATCHING SIGNATURI 🗸   |   |
|    | OVRTD009 🗸   |   | $\operatorname{Yes} \vee$ | Yes 🗸      | Yes 🗸             | WRONG/SWITCHED ENVELO 🗸    |   |
|    | OVRTD012 🗸   |   | Yes 🗸                     | Yes 🗸      | Yes 🗸             | NO VOTER SIGNATURE         |   |

9. Under **Challenges Audited** column, select **Yes** from the drop-down menu on the batch being worked on

**Note:** This will tell the system that a batch audit has been completed and the batch will progress to the next step.

| <u>)</u> | )\(  | er     | rork Flow Managerr<br>turned C<br>idated Electi | halleng          | e Batch N                    | lanagement                 | Main Menu |
|----------|------|--------|-------------------------------------------------|------------------|------------------------------|----------------------------|-----------|
| ectior   | n Da | ate    | : 11/5/2019                                     |                  |                              |                            |           |
| ectior   | lD   | : 3    | 944                                             |                  |                              |                            |           |
| Batc     | h_ld | (      | Challenges<br>Audited                           | Scans<br>Audited | Disposition Files<br>Created | Challenge<br>Type          |           |
| OVRTD    | 371  | $\sim$ | Yes ~                                           | Yes ~            | Yes 🗸                        | NON-MATCHING SIGNATURI V   |           |
| OVRTD    | 372  | ~      | Yes $\sim$                                      | Yes ~            | Yes 🗸                        | WRONG/SWITCHED ENVELO ~    |           |
|          |      | $\sim$ | No 🗸                                            | No 🗸             | No 🗸                         | NON-MATCHING SIGNATURI 🗸   |           |
|          |      | ~      | No 🗸                                            | No 🗸             | No 🗸                         | ×                          |           |
| OVRTD    | 373  | ~      | Yes 🗸                                           | Yes 🗸            | Yes 🗸                        | NON-MATCHING SIGNATURI 🗸   |           |
| OVRTD    | 374  | ~      | Yes $\sim$                                      | Yes 🗸            | Yes 🗸                        | NON-MATCHING SIGNATURI 🗸   |           |
|          |      | ~      | No 🗸                                            | No 🗸             | No 🗸                         | ×                          |           |
|          |      | ~      | No 🗸                                            | No 🗸             | No 🗸                         | NO SIG/BAD SIG ON FILE 🛛 🗸 |           |
| OVRTD    | 375  | $\sim$ | No 🗸                                            | No 🗸             | No 🗸                         | NON-MATCHING SIGNATURI ~   |           |
| OVRTD    | 376  | $\sim$ | Yes                                             | No 🗸             | No 🗸                         | WRONG/SWITCHED ENVELO ~    |           |
|          |      | $\sim$ | No                                              | No 🗸             | No 🗸                         | BALLOT SIGNED 🗸            |           |

- 10. Go to the 2<sup>nd</sup> tab and click **Audit Scans**.
- 11. The batch being worked on will appear under the **BatchesReady Count** column.

12. Select the batch and click **Run Audit Report**.

**Note:** These steps must be completed to move forward. If not, the batch being worked will not appear in the BatchesReady Count section.

| Batc   | t d         | Challenges<br>Audited     | Scans<br>Audited | Disposition Files<br>Created | Challenge                        |  |  |
|--------|-------------|---------------------------|------------------|------------------------------|----------------------------------|--|--|
| OVRTD  |             | Yes                       | Yes              |                              | Type<br>NON-MATCHING SIGNATURI ~ |  |  |
| OVRTD  |             | Yes                       | Yes              | 1000 C                       | SIGNATURE MISMATCH               |  |  |
| OVRTD  |             | Yes                       | Yes              |                              | NON-MATCHING SIGNATURI ~         |  |  |
| OVRTD  | State State | Yes                       | Yes              |                              | WRONG/SWITCHED ENVELO ~          |  |  |
| 1      | ~           | No 🗸                      | No               | No                           | NON-MATCHING SIGNATURI           |  |  |
|        | ~           | No V                      | NO -             | No                           |                                  |  |  |
| OVRTD  | 373 🗸       | Yes -                     | Yes              | Yes ~                        | NON-MATCHING SIGNATURI           |  |  |
| OVRTD  | 374 ~       | Yes                       | Yes              | Yes ~                        | NON-MATCHING SIGNATURI ~         |  |  |
|        | ~           | No 🗸                      | No -             | No                           | ×                                |  |  |
|        | ~           | No 🗸                      | No               | No ×                         | NO SIG/BAD SIG ON FILE           |  |  |
| OVRTD. | 1000000     | Yes ~                     | No ~             | No 🗸                         | NON-MATCHING SIGNATURI ~         |  |  |
| OVRTD  | 376 🧹       | No ~                      | No               | No                           | WRONG/SWITCHED ENVELO            |  |  |
|        | ude All     | Audit Scans Di<br>Batches |                  | it Report                    |                                  |  |  |
| Batche | esReady     |                           | Non Add          | it keport                    |                                  |  |  |

13. A print screen will appear, **Press Ctrl + P** to print.

|                              | hallenges Batch<br>t Primary Election | Audit    |             |             |  |
|------------------------------|---------------------------------------|----------|-------------|-------------|--|
| lection Date: 6/<br>Batch_ID | 7/2022 Election I<br>Scan_Position    |          | Election_ID | Challenged  |  |
| OVRTD034                     | 1                                     | 14600556 | 4118        | State ingen |  |
| OVRTD034                     | 2                                     | 14600606 | 4118        |             |  |
| OVRTD034                     | 3                                     | 14081031 | 4118        |             |  |
| OVRTD034                     | 4                                     | 14861883 | 4118        |             |  |
|                              |                                       |          |             |             |  |
|                              |                                       |          |             |             |  |

14. Select your printer and click **OK** to Print.

| uon Date: 6/ /                   |                                                |                 |                            |           |          |
|----------------------------------|------------------------------------------------|-----------------|----------------------------|-----------|----------|
| Batch_ID                         | /2022 Election ID: 4118<br>Scan_Position AV_ID | Election_ID     | Challenged                 |           |          |
| Print                            |                                                |                 |                            | ?         | $\times$ |
| Printer                          |                                                |                 |                            |           |          |
| Name:                            | \\rov-vprint.sbcounty                          | .gov\ROV-002957 | $\sim$                     | Propertie | es       |
| Status:                          | Toner low; 0 document                          | ts waiting      |                            |           |          |
| Type:                            | HP Universal Printing P                        | s               |                            |           |          |
| Where:                           | ROV - Ballot                                   |                 |                            |           |          |
| Comment                          | t:                                             |                 | Г                          | Print to  | File     |
|                                  |                                                |                 | -                          |           |          |
| Print Ran                        | ge                                             | Copie           | s                          |           |          |
| Print Ran<br>( ) <u>A</u> ll     | ge                                             |                 | s<br>er of <u>C</u> opies: |           | <b></b>  |
| <ul> <li>● <u>A</u>II</li> </ul> | -                                              | Numb            | er of <u>C</u> opies:      |           | •        |
| ● <u>A</u> ll<br>○ Pages         | ge<br>: <u>F</u> rom: <u> </u>                 | Numb            |                            |           |          |

15. Complete the batch audit with a team member. Once finished, both team members will Initial, time and date the top of the report.

**Note:** One person will read the ballot AVID numbers and the other will use a highlighter to cross them off the list. The list will be in the same order that the ballots were scanned in.

| Overturned O<br>Statewide Direc              | edChallengesBatchAudit<br>Challenges Batch Audit<br>1 Primary Bection<br>/7/2022 Election ID: 4118        |                                      | - 0 X<br>AM 07/10/23<br>ZH 10:26 a.m. |  |
|----------------------------------------------|----------------------------------------------------------------------------------------------------|--------------------------------------|---------------------------------------|--|
| OVRTD375<br>OVRTD375<br>OVRTD375<br>OVRTD375 | 1         14600556           2         14600606           3         14810311           4         14821021 | 4118<br>4118<br>4118<br>4118<br>4118 | Oralitional                           |  |

16. Under the Scans Audited column, in the row of the batch being worked, select **Yes** from the dropdown menu. **Note:** This will tell the system that the scans have been audited and all have been accounted for. That batch will move forward to the next step.

| El | 19 Cons  | ioli<br>ate | dated Electi<br>: 11/5/2019 | -                | e Batch N                    | lanagement             |
|----|----------|-------------|-----------------------------|------------------|------------------------------|------------------------|
|    | Batch_Id |             | Challenges<br>Audited       | Scans<br>Audited | Disposition Files<br>Created | Challenge<br>Type      |
|    | OVRTD372 | ~           | Yes ~                       | yes 🗸            | Yes 🗸                        | WRONG/SWITCHED ENVELO  |
|    |          | ~           | No 🗸                        | No 🗸             | No 🗸                         | NON-MATCHING SIGNATURI |
|    |          | ~           | No 🗸                        | No 🗸             | No 🗸                         |                        |
|    | OVRTD373 | ~           | Yes 🗸                       | Yes ~            | Yes 🗸                        | NON-MATCHING SIGNATURI |
|    | OVRTD374 | $\sim$      | Yes 🗸                       | Yes ~            | Yes 🗸                        | NON-MATCHING SIGNATURI |
|    |          | ~           | No 🗸                        | No ~             | No 🗸                         |                        |
|    |          | ~           | No 🗸                        | No 🗸             | No 🗸                         | NO SIG/BAD SIG ON FILE |
| •  | OVRTD375 | ~           | Yeş ~                       | N o 🗸            | No 🗸                         | NON-MATCHING SIGNATURI |
|    | OVRTD376 | ~           |                             | /es              | No 🗸                         | WRONG/SWITCHED ENVELO  |
|    |          | ~           |                             | No               | No 🗸                         | BALLOT SIGNED          |

17. Go to the 3<sup>rd</sup> tab **DispositionFiles,** select the batch being worked in the BatchesReady column and click on Create Disposition File.

| ſ | Au       | udit Challenges | Audit Scans | DispositionFile | 15                 |
|---|----------|-----------------|-------------|-----------------|--------------------|
| I |          |                 |             |                 |                    |
| I |          |                 |             |                 |                    |
| I |          | BatchesReady    | Count       | Core at         | - Discontinue Sile |
| Ļ | ╘        | OVRTD375        | 5           | Creat           | e Disposition File |
| I | <b>۲</b> |                 |             |                 |                    |

18. A 'Disposition Files Created' pop up will appear. Click Ok.

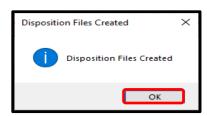

19. Take the mail tray, with the audited report and place it on the '**Overturned Ready to Sort'** by the BlueCrest sorting machine. Be sure to initial and date the report.

#### **Identifying Scanned Overturned Ballot Issues**

1. While completing the initial batch audit, any issues will appear under Audit Results. **NOTE:** The VBM envelopes AVID, with the issue, will be identified **under DimsID.** Along with the location of the VBM envelope, in this example is VBM envelope is #5 the reason for the issue is listed under *Messages*.

| Include All Batches                   | Audit Resu           | lts 🔸 |                    |                    |                    |                   | +                                    |  |
|---------------------------------------|----------------------|-------|--------------------|--------------------|--------------------|-------------------|--------------------------------------|--|
| BatchesReady Count  Audit             | Batch_ID<br>OVRTD375 |       | DimsID<br>65104737 | ScanID<br>65104737 | ElectionID<br>3958 | challenged<br>NMS | Message<br>This Record Is Challenged |  |
| 0 Batch                               |                      |       |                    |                    |                    |                   |                                      |  |
| OVRTD212 3 Print<br>OVRTD375 5 Report |                      |       |                    |                    |                    |                   |                                      |  |
| OVRTD376 0                            |                      |       |                    |                    |                    |                   |                                      |  |

- 2. Pull the VBM envelopes associated with the AVID that has an issue. Keep the VBM envelopes in the order scanned and mark where the VBM envelopes was taken from.
- 3. Open DIMS.net  $\rightarrow$  Click Login (Make sure My Windows Account is selected).

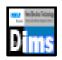

| RUNBECK<br>ELECTION SERVICES | 5.net Election Management System |
|------------------------------|----------------------------------|
| Login Usin<br>User Nam       | J: My Windows Account            |
| Passwor                      | i:<br>Login                      |
| Login To: Prod EMS           |                                  |

4. Double click the Absent Voter Ballots icon (yellow envelope).

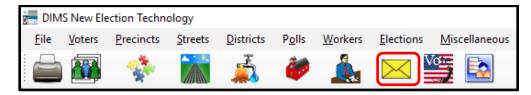

5. Select By ID.

| Find Vo         | ter              |        |           |                     |            |                 |                        |       |       |      |     |        | - • • |
|-----------------|------------------|--------|-----------|---------------------|------------|-----------------|------------------------|-------|-------|------|-----|--------|-------|
| All             | Α                | 1      | С         | Р                   | F          |                 |                        |       |       |      |     |        |       |
| By Nam          | e By Ad          | dress  | By Name// | Address             | By ID      |                 |                        |       |       |      |     |        |       |
| Last:<br>First: | II or partial na |        | Middle:   | CIT<br>PO<br>ame DO | B:         | Confidentials [ | Locate<br>Needs Evalua | ation |       |      |     |        |       |
| #               | STATUS           | P. LAS | T NAME    |                     | FIRST NAME | I [             | DOB F                  | РОВ   | HOUSE | FRAC | PRE | STREET |       |

6. Click the drop-down arrow next to Voter ID then select **AVID**.

|       | - • •  |
|-------|--------|
|       |        |
|       |        |
|       |        |
|       |        |
|       |        |
|       |        |
|       |        |
|       |        |
| . PRE | STREET |
|       |        |
|       |        |
|       |        |

7. Enter the AVID in the open field  $\rightarrow$  Click **Locate**.

**Note:** The voters' record summary will appear, highlighted in blue. Verify that the voter information matches the information on the ballot (Last and first name).

| Find Voter |                  |        |                   |                |                       |          |                   | - • • × |
|------------|------------------|--------|-------------------|----------------|-----------------------|----------|-------------------|---------|
| All        | A I              |        | C P               | F              |                       |          |                   |         |
| By Name    | By Address       | B      | y Name/Address    | By ID          |                       |          |                   |         |
| Check desi | ired search meth | od the | n enter criteria  |                |                       |          |                   |         |
| AV ID      | ~ 6510           | 4737   |                   |                | Lgcate                |          |                   |         |
|            | Ir               | nd. Co | onfidentials 🗌 Ne | eds Evaluation |                       |          |                   |         |
|            |                  |        |                   |                |                       |          |                   |         |
|            |                  |        |                   |                |                       |          |                   |         |
|            |                  |        |                   |                |                       |          |                   |         |
| #          | STATUS           | P.     | AFFIDAVIT         | LAST NAME      | FIRST NAME            | INT      | DOB               | POB     |
| #          | STATUS           |        |                   |                | FIRST NAME            | INT      |                   |         |
|            | STATUS<br>A      |        |                   |                | FIRST NAME<br>MATTHEW | INT<br>F | DOB<br>02/29/1976 |         |

8. Verify Voter's information is correct Click Select.

| <b>1</b> | Find Vot<br>All<br>By Name<br>Check d<br>AV ID | A I<br>By Address<br>lesired search meth<br>510 | od th<br>4737 | C P<br>by NamelAddress<br>en enter citeria<br>onfidentials I Need | F<br>By ID       | Lgcate   |    |     |            |        |
|----------|------------------------------------------------|-------------------------------------------------|---------------|-------------------------------------------------------------------|------------------|----------|----|-----|------------|--------|
|          | #                                              | STATUS                                          | Ρ.            | AFFIDAVIT                                                         | LAST NAME        | FIRST NA | ME | INT | DOB        | POB    |
|          | 1                                              | A                                               | Y             | 81F485642                                                         | RANGER           | MATTHE   | N  | F   | 02/29/1976 |        |
| -        |                                                | low is found then D                             | ouble         | Olick to Enter AV/VBN                                             | Rejection System |          |    |     | Select     | Cancel |

9. Confirm the default election is correct, select **Yes.** 

**Note:** This question is asked on initial log on to DIMS.net If the program is closed and reopened the question will be asked again.

| Select Default Election                                                                    |           |
|--------------------------------------------------------------------------------------------|-----------|
| Use the default election currently set to:<br>11/05/2019 (3944) 2019 CONSOLIDATED ELECTION | Yes<br>No |
|                                                                                            | .:        |

10. If the default election is incorrect, click **No.** 

| Select Default Election                                                                    |     |
|--------------------------------------------------------------------------------------------|-----|
| Use the default election currently set to:<br>11/05/2019 (3944) 2019 CONSOLIDATED ELECTION | Yes |
|                                                                                            | .:  |

11. Using the drop-down arrow, select the correct election, then click **Select.** 

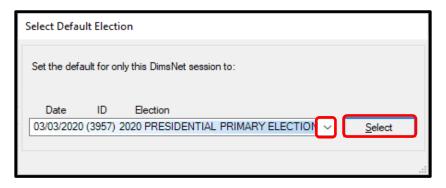

12. A confirmation will pop up. Click **OK.** 

| Selection | Confirmed                                                                                                    | × |
|-----------|----------------------------------------------------------------------------------------------------|---|
| 1         | Default Election for your DimsNet Session has been set to:<br>*03/03/2020 (3957) 2020 PRESIDENTIAL PRIMARY ELECTION* |   |
|           | ОК                                                                                                    | כ |

13. Reset the default Election pop up will appear as a secondary confirmation, click **Yes.** 

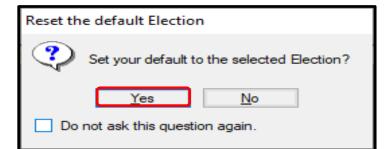

14. A warning pop up will appear, click **ok.** 

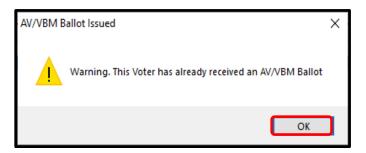

15. A Rejection Notice pop up will appear. **ALWAYS** click **NO**.

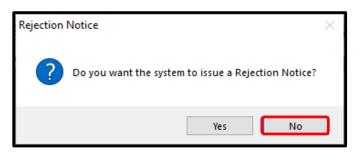

- 16. The voters' record will appear. Verify the voter information matches the VBM envelope.
- 17. Under The Challenge code, you will be able to verify that the MBPD Database and DIMS.net actually coincide with each other and the ballot is actually challenged.

| =• New AV/VB                                          | M's by Voter ID Numl                                                                                                    | ber                                                             |                                                            |                               |                                                                                        |                            |                       |
|-------------------------------------------------------|----------------------------------------------------------------------------------------------------|-----------------------------------------------------------------|------------------------------------------------------------|-------------------------------|----------------------------------------------------------------------------------------|----------------------------|-----------------------|
| Voter E                                               | Election District                                                                                                    | Flags                                                           |                                                            |                               |                                                                                        |                            |                       |
|                                                       | aptinedress on File:<br>Cinformation<br>MR MATTHEW I<br>370 PAMELA W,<br>BARSTOW, CA 9<br>370 PAMELA W<br>BARSTOW, CA 9 | AY<br>12311<br><b>AY</b>                                        | Name<br>Addr                                               | e:                            | nformation<br>MR MATTHE<br>370 PAMELA<br>BARSTOW, (<br><b>370 PAMELA</b><br>BARSTOW, ( | A WAY<br>CA 92311<br>A WAY | R                     |
| Ballot Type:<br>Party:                                | 3174<br>DEM                                                                                                    |                                                                 | Ballo<br>Party                                             | t Type:<br>/:                 | 3174<br>DEM                                                                            |                            | Active Ballots        |
| Election:<br>VoterID:<br># Issued:<br>Category:       | 03/03/2020 (3957) 20<br>61875 00:<br>1 Issd:<br>PERMANENT ABSEI                                                         | 020 PRESIDENTIAL ~<br>65104737<br>02/03/2020 00:00:00<br>NTEE ~ | Downloaded:<br>Voter Sent:<br>Retum Source:<br>Retum Date: | / /<br>/ /<br>MAIL<br>10/28/2 | 020                                                                                    | Needs                      |                       |
| Source:<br>Stub:                                      | MAIL                                                                                                    | ~                                                               | Challenge Cod                                              |                               | IATCHING SIG                                                                           | NATURE                     |                       |
| Type App:<br>How Recd:<br>Voting Form:<br>Appl. Date: |                                                                                                    | ~                                                               | Ma                                                         | tt                            | F                                                                                      | Ro                         | ~                     |
|                                                       | Mailing Add<br>Comments                                                                                                 | Reject                                                          | Last Trans                                                 | View Bat                      | ch                                                                                     | Ok                         | Attachments<br>Cancel |

18. If the Challenge Code box is blank, use the VBM Envelope to identify who overturned the challenge to VALID. Take the ballot to their lead, their lead will either fix the error or take it to the operator who made the error to research if the overturned was intentional and justified and ask them to fix the error.

Overturned from NMS-1 to NMS-2 × TED STATE Initial: K5 Date: 1/2/20 Overtuned from NMSTO NM5-3 × Initial: FI Date: Overturned from 2115 to 97 MS s MA x 112/2020 Initial: DE Date: alid Overtuned from NMS to V × SAN BERNARDINO OF VOTERS Initial: JP Date: AVE RDINO CA 92408-9912 and for the particular and the particular design of the particular design of the particular desi Overturned from Initial: Date:

19. To review history of the VBM envelope, click on Last Trans. A window will pop and there you can see who has worked the VBM envelope.

|    | TRANS.   | FELD                                 | BEFORE                                                                                                    | AFTER                 | TRANS DATE                                   | LOGIN                                              | TRANS ACTION |              |
|----|----------|--------------------------------------|----------------------------------------------------------------------------------------------------|-----------------------|----------------------------------------------|----------------------------------------------------|--------------|--------------|
|    |          |                                      | NUS-3                                                                                                    |                       |                                              |                                                    |              |              |
|    |          | CHALLENGED                           | NMS-2                                                                                                    | NRS-3                 | 6/21/2022 1 30 53 PM                         | SROOLNEY Jacaseine V.                              |              |              |
|    |          | CHALLENGED                           | NMS-1                                                                                                    | NMPS-2                | 6/15/2022 2 48 33 PM                         |                                                    | UPD          |              |
| ÷  |          | COMMENT ID                           | 0                                                                                                    | NMS-2                 | 6/14/2022 2:54:36 PM<br>6/14/2022 2:54:36 PM | SBCOUNTY-Juanta Valdvia<br>SBCOUNTY-Juanta Valdvia |              |              |
|    |          | CHALLENGED                           | INR                                                                                                    | NMS-1                 | 6/6/2022 2-27.02 PM                          | SECOUNTY Aeida Tores                               | UPD          |              |
| 1  | 22539536 |                                      | 10                                                                                                    | 12142                 | 6/8/2022 12:23:22 AM                         | SRCOUNTY Stubran Jan                               | UPD .        |              |
| 10 |          | BATCH CURRENT                        |                                                                                                    | 12142                 | 6/6/2022 12:23:22 AM                         | SBCOUNTY-Shabnam Jan                               | UPD          |              |
|    |          | CHALLENGED                           |                                                                                                    | INR                   | 6/8/2022 12 23 22 AM                         | SBCOUNTY'Shabnam Jan                               | UPD          |              |
| 1  |          | DATE RETURNED                        |                                                                                                    | Am 7 2022 12-00AM     | 6/8/2022 12:23:22 AM                         | SBCOUNTY-Shabnam Jan                               | UPD          |              |
| 10 |          | ENVELOPE                             | 0                                                                                                    | 15                    | 6/3/2022 12:23:22 AM                         | SBCOUNTY-Shabriam Jan                              | UPD          |              |
| 11 |          | ENVELOPE CURRENT                     |                                                                                                    | 15                    | 6/8/2022 12:23:22 AM                         | SBCOUNTY Shabnan Jan                               | UPD          |              |
| 12 |          | RETURN SOURCE                        | and the second second sec | p                     | 6/8/2022 12:23:22 AM                         | SBCOUNTY-Shabnam Jan                               | UPD          |              |
| 13 | 22539536 | VERIFIED                             | 11                                                                                                    | Y                     | 6/8/2022 12 23 22 AM                         | SBCOUNTY/Shabnam Jan                               | UPD          | ctive Barch  |
| 14 | 20953358 | NEW RECORD                           |                                                                                                    |                       | 4/12/2022 6 12 55 PM                         | 5800UNTY-d8107                                     | INS          | - Contractor |
|    |          |                                      |                                                                                                    |                       |                                              |                                                    |              | i to RAVES   |
|    |          |                                      |                                                                                                    |                       |                                              |                                                    | 0            |              |
|    |          | 9a0 [                                |                                                                                                    |                       | Ovellenge Code                               | NON-MATCHING SIGNATURE                             | 0            |              |
|    |          | Shile:                               |                                                                                                    |                       |                                              |                                                    |              |              |
|    |          | Type Aco:                            |                                                                                                    |                       |                                              |                                                    |              |              |
|    |          | 200                                  |                                                                                                    |                       |                                              |                                                    |              |              |
|    |          | Type Aco:                            |                                                                                                    |                       |                                              |                                                    |              |              |
| _  |          | Type App<br>How Reod<br>Vetrig Fore: |                                                                                                    | 9<br>9<br>9<br>9      |                                              |                                                    |              |              |
| _  |          | Type App<br>How Reod<br>Vetrig Fore: |                                                                                                    | 9<br>9<br>9<br>9      |                                              | tv Ə                                               |              |              |
|    |          | Type App<br>How Reod<br>Vetrig Fore: | Mailing Add                                                                                                    | v<br>v<br>v<br>Superd |                                              |                                                    |              |              |

**Note**: When the VBM envelope has been Overturned to VALID, the *Challenge Code* box <u>should</u> be blank.

| 🖃 New AV/VB                                                         | ۷'s by Voter ID Number                                                                                                    |                                                                                                |                      |                       |
|---------------------------------------------------------------------|----------------------------------------------------------------------------------------------------|------------------------------------------------------------------------------------------------|----------------------|-----------------------|
| Voter E                                                             | lection District Flags                                                                                                    |                                                                                                |                      |                       |
| Voters Name a                                                       | and Address on File:                                                                                                    |                                                                                                |                      | 1                     |
|                                                                     | t Information                                                                                                    |                                                                                                | allot Information    |                       |
| Name:                                                               | MR MATTHEW F RANGER                                                                                                    | Name:                                                                                          | MR MATTHEW F         |                       |
| Address:                                                            | 370 PAMELA WAY                                                                                                    | Address:                                                                                       | 370 PAMELA WA        |                       |
|                                                                     | BARSTOW, CA 92311                                                                                                    |                                                                                                | BARSTOW, CA 92       |                       |
| Mailed To:                                                          | 370 PAMELA WAY                                                                                                    | Mailed To:                                                                                     |                      |                       |
|                                                                     | BARSTOW, CA 92311                                                                                                    |                                                                                                | BARSTOW, CA 93       | 2311                  |
| Ballot Type:                                                        |                                                                                                    | Ballot Type                                                                                    |                      |                       |
| Party:                                                              | DEM                                                                                                    | Party:                                                                                         | DEM                  | Active Ballots        |
| Election:<br>VoterID:<br># Issued:<br>Category:<br>Source:<br>Stub: | 03/03/2020 (3957) 2020 PRESIDENTIAI ~<br>61875 ID: 65104737<br>1 Issd: 02/03/2020 00:00:00<br>PERMANENT ABSENTEE ~<br>MAIL ~ | Downloaded: / /<br>Voter Sent: / /<br>Return Source: MA<br>Return Date: 10/<br>Challenge Code: | /<br>AIL<br>/28/2020 | V<br>Needs Evaluation |
| Type App:                                                           |                                                                                                    |                                                                                                |                      |                       |
| How Recd:                                                           | ~                                                                                                    | VNI _                                                                                          | UF K                 | 2                     |
| Voting Form:                                                        | ~                                                                                                    | INAT                                                                                           | TON                  |                       |
| Appl. Date:                                                         | _/_/                                                                                                    | ····                                                                                           |                      |                       |
|                                                                     | Mailing Add Comments Reject                                                                                                  | Last Trans Vie                                                                                 | w Batch Ok           | Attachments<br>Cancel |

#### **Fixing Scanned Overturned Ballot Issues**

To determine if the VBM envelope is valid, the last person who worked it must research, validate, and justify it. If a VBM envelope is still challenged in DIMS.net but placed in an Overturned: Valid rack; one of two things have happened.

- a. The ballot is not VALID and was placed in the wrong tray, or
- b. VBM envelope is VALID and DIMS.net needs to be updated

#### **Steps to correct the issue:**

The VBM envelope must be taken back to the person who needs to correct it. Once it has been corrected either on DIMS.net or by the team member:

- a. Place the VBM envelopes that should remain challenged back in the unsorted challenged Baker's rack
- b. Place VBM envelopes that are Valid back in the Overturned: Valid tray that the VBM envelope was taken from

1. *Return to and* open Mail Ballot Processing Database.

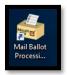

2. Click **Overturned Challenges.** 

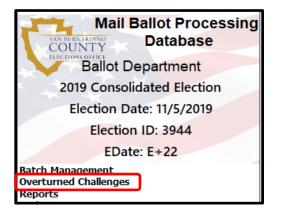

3. Click Scan Overturned Challenge.

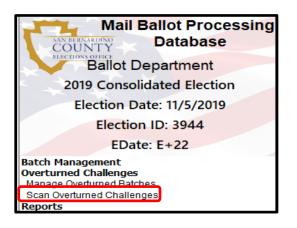

4. The Overturned Challenged Mail Ballot Tracking screen will appear.

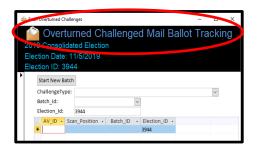

**Note:** The *Overturned Challenge Mail Ballot Tracking* database saves all previous records that have been scanned.

5. Use the arrows, on the bottom left corner, to search the database for the batch number being worked.

| Start New<br>Challenge |                             |          |            |               | ~ |
|------------------------|-----------------------------|----------|------------|---------------|---|
| Batch Id:              | inc.                        |          | ~          | 1             | 0 |
| Election_lo            | d: 3944                     |          |            |               |   |
|                        | <ul> <li>Scan_Po</li> </ul> | sition 🔹 | Batch_ID • | Election_ID + |   |
| *                      |                             |          |            | 3944          |   |
|                        |                             |          |            |               |   |
|                        |                             |          |            |               |   |
|                        |                             |          |            |               |   |
|                        |                             |          |            |               |   |
|                        |                             |          |            |               |   |
|                        |                             |          |            |               |   |
|                        |                             |          |            |               |   |
|                        |                             |          |            |               |   |
|                        |                             |          |            |               |   |
|                        |                             |          |            |               |   |
|                        |                             |          |            |               |   |

- 6. Find the AVID to the VBM envelope(s) and delete the VBM envelope that remained challenged.
- 7. Right click the gray box before the AVID.

| 1 | ican Overturned Challe<br>Overtu<br>020 Presidenti | rned Ch       | allenge      | d Mail E    | allot Tra | acking |
|---|----------------------------------------------------|---------------|--------------|-------------|-----------|--------|
| E | lection Date: 1<br>lection ID: 395                 | 1/3/2020      |              |             |           |        |
| - | Start New Batch                                    | 1             |              |             |           |        |
|   | ChallengeType:                                     | NON-MATCHI    | NG SIGNATURE |             |           | $\sim$ |
|   | Batch_Id:                                          | OVRTD375      | ~            |             |           |        |
|   | Election_Id:                                       | 3958          |              |             |           |        |
|   | AV_ID - Sc                                         | an_Position + | Batch_ID +   | Election_ID |           |        |
|   | * 65841474 1                                       |               | OVRTD375     | 3958        |           |        |
|   | 65101238 2                                         |               | OVRTD375     | 3958        |           |        |
|   | 65203650 3                                         |               | OVRTD375     | 3958        | 1         |        |
|   | 65458031 4                                         |               | OVRTD375     | 3958        | 1         |        |
|   |                                                    |               |              |             |           |        |

8. Select **delete record.** 

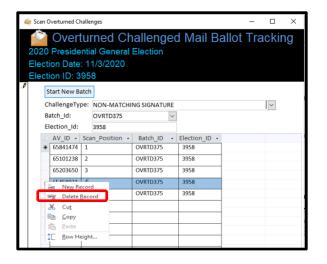

9. A confirmation pop up will appear. Select **Yes.** 

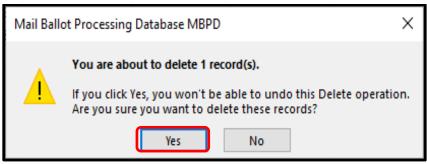

10. Click **X** to close the database.

**Note:** The record is now deleted from the database. Follow the directions in the Managing Overturned Ballots section to complete the Scanning Overturned Ballots procedure.

| 🤹 Scan Overturned Challenges — 🗆 🗙                                                                                                |                                                 |                                          |        |               |                        |     |                       |  |  |        |  |
|----------------------------------------------------------------------------------------------------|-------------------------------------------------|------------------------------------------|--------|---------------|------------------------|-----|-----------------------|--|--|--------|--|
| Overturned Challenged Mail Ballot Tracking<br>2020 Presidential General Election<br>Election Date: 11/3/2020<br>Election ID: 3958 |                                                 |                                          |        |               |                        |     |                       |  |  |        |  |
| . <b>\$</b>                                                                                                    | Start New Batch                                 |                                          |        |               |                        |     |                       |  |  |        |  |
|                                                                                                    |                                                 | Challenge                                | Type:  | NON-MATCHI    | NON-MATCHING SIGNATURE |     |                       |  |  | $\sim$ |  |
|                                                                                                    | Batch_Id:                                       |                                          |        | OVRTD375      |                        |     |                       |  |  |        |  |
|                                                                                                    |                                                 |                                          |        | 3958          |                        |     |                       |  |  |        |  |
|                                                                                                    |                                                 | <pre>     AV_ID     *     6584147 </pre> |        | an_Position 🔹 | Batch_ID<br>OVRTD375   | *   | Election_ID -<br>3958 |  |  |        |  |
|                                                                                                    |                                                 | 6510123                                  |        |               | OVRTD375               |     | 3958                  |  |  |        |  |
|                                                                                                    |                                                 | 6520365                                  | 0 3    |               | OVRTD375               |     | 3958                  |  |  |        |  |
|                                                                                                    |                                                 | 6545803                                  | 1 4    |               | OVRTD375               |     | 3958                  |  |  |        |  |
|                                                                                                    |                                                 |                                          | +      |               | OVRTD375               |     | 3958                  |  |  |        |  |
|                                                                                                    |                                                 |                                          |        |               |                        |     |                       |  |  |        |  |
|                                                                                                    |                                                 |                                          |        |               |                        |     |                       |  |  |        |  |
|                                                                                                    |                                                 |                                          |        |               |                        |     |                       |  |  |        |  |
|                                                                                                    |                                                 |                                          |        |               |                        |     |                       |  |  |        |  |
|                                                                                                    |                                                 |                                          | _      |               |                        |     |                       |  |  |        |  |
|                                                                                                    |                                                 |                                          | _      |               |                        |     |                       |  |  |        |  |
|                                                                                                    |                                                 | Record: I4 4                             | 1 of 1 |               | 🖕 Unfiltered           | Sea | irch                  |  |  |        |  |
|                                                                                                    |                                                 |                                          |        |               |                        |     |                       |  |  |        |  |
| Re                                                                                                    | Record: H 🔺 359 of 359 🕨 H 🗠 🕵 No Filter Search |                                          |        |               |                        |     |                       |  |  |        |  |

#### Authorization

| Document Owner: Ballot Department      | Initiation Date: 08/03/2021 |  |  |  |
|----------------------------------------|-----------------------------|--|--|--|
| Version Number: 2.3, Original Document | Date:05/14/2024             |  |  |  |
| Version Written By: Zonia Harrell      |                             |  |  |  |